### بناء واجهات المستخدم الرسومية في لغة بيرل Perl gui

#### مقدمة :

كمبرمج php طالما تمنيت الحصول على طريقة لصناعة تطبيقات لسطح المكتب للوندوز desktop applications بواسطة php التي احبها واحترفها ..

وقد عثرت على بعض البرامجيات في هذا الباب وكلها لم تكن تسرني ولا تفي بالغرض ...

فكنت اجرب من حين لحين لغات برمجية نصية تكون مفتوحة المصدر كالـ php فجرب البايثون والروبي وغيرها ووجدتها كلها بعيدة عن البساطة التي اجدها في الـ php

وبعد ذلك عثرت على لغة بيرل perl ، فوجدتها قريبة تماما من php ولها نفس الاسلوب تقريبا ، فشرعت بتعلم اساسياتها ووجدتها كأنها نسخة معدلة من الـ php لسطح المكتب

> فإذا كنت انت مبر مج بي اج بي فلن تجد صعوبة ابدا وبإمكانك البدء الان من خلال هذا الرابط <https://www.tutorialspoint.com/perl/index.htm>

الان سنعرض كيفية انشاء واجهات المستخدم الرسومية GUI في لغة بيرل perl فلنبدأ على بركة الله .

 قم بتنصٌب لغة البٌرل من موقع [com.activestate.www://https](https://www.activestate.com/)/ وذلك الن نسخة هذا الموقع تحوي مكتبة مطورة من الـ tkx مدمجة مع اللغة.

----------------------

بعد ذلك قم انشاء ملف نصبي فارغ واحفظه بالامتداد plx. وليكن ملفك الاول مثلا perl1.plx

ستجد بعد ذلك نظام التشغيل الوندوز لم يتعرف على هذا النوع الجديد بينما هو يعرف النوع pl.

الفرق هو اننا لا نريد ان تظهر شاشة الكونسل السوداء مع الواجهات التي سنقوم بتصميمها لذلك اعمل رايت كلك على الملف ذي النوع plx. واختر الخصائص ومنها اختر open with واقرنه مع البرنامج الموجود بداخل مجلد لغة بيرل باالسم wperl

وكما في الصور ادناه

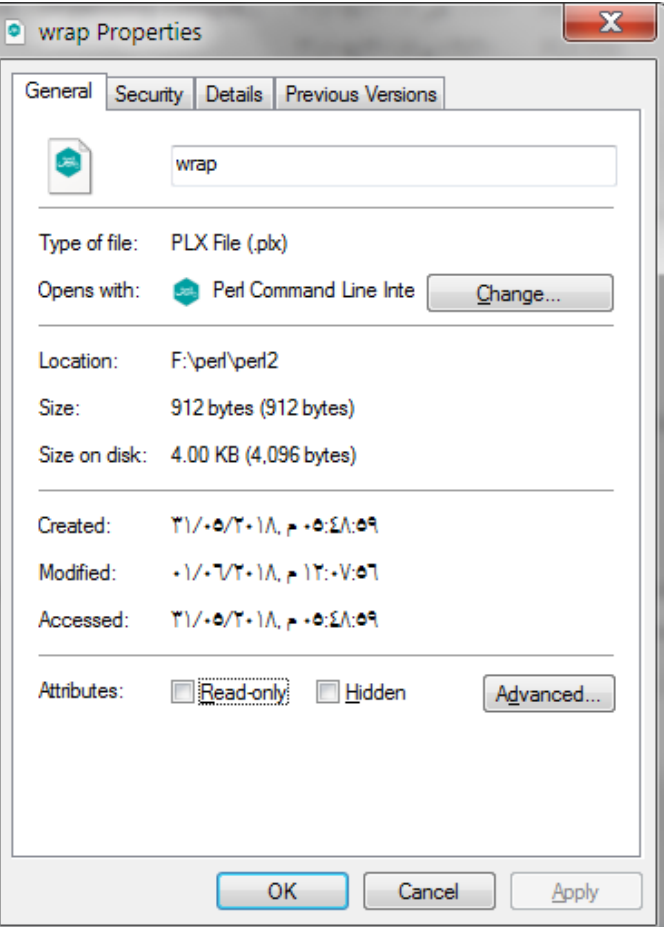

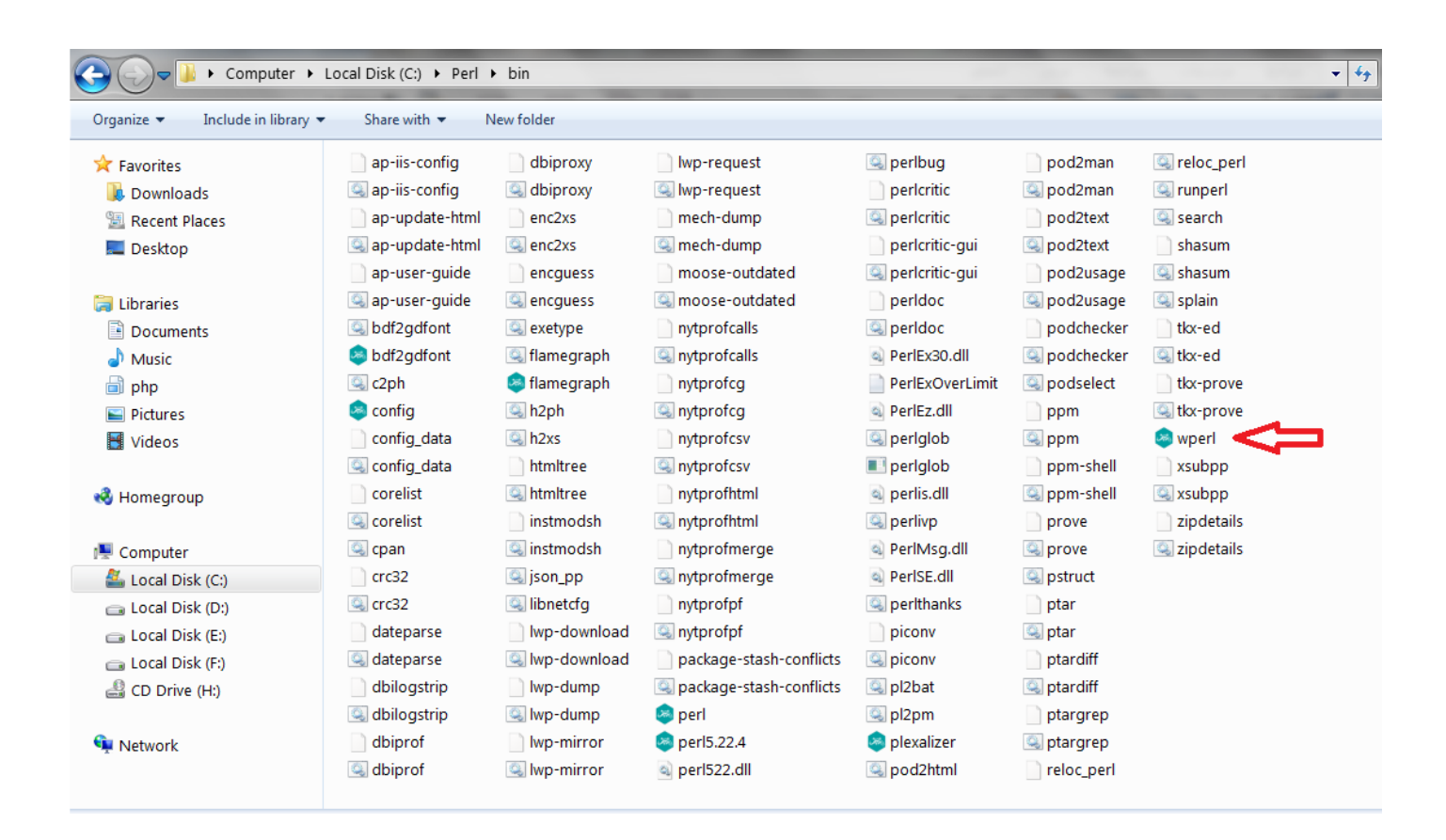

هذا سطر تعليق بيدأ بالهاش . my first comment line inside the gui window code #

use Tkx;

my \$mw = Tkx::widget->new(".");

Tkx::MainLoop;

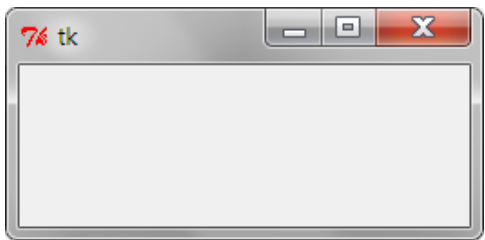

السطر الاول يقوم بادراج المكتبة الاحدث الخاصة بالواجهات الرسومية tkx

والحرفين tk اختصار لعبارة tool kit أي سيت ادوات

وهي مكتبة تستخدم مع البايثون والبيرل ولغات اخرى ، والنسخة الحالية الاحدث هي tkx

السطر الثاني بقوم بتعريف متغير على طريقة البيرل بواسطة كلمة my وهي المدى للمتغير كمتغير محلي .. وقد اخترت كما هو شائع استخدام الحرفين mw لمتغير النافذة لتقابلان عبارة main window أي النافذة الريئسة وهي مبنية على كلاس tkx كما هو واضح ..

السطر الاخير يجعل النافذة تظهر وتنتظر استقبال الاحداث على مكوناتها ( من ازرار مربعات نص وغيرها والاحداث هي من قبيل ,click , keypress الخ ) و (ستلاحظ ان أي خطأ في الكود يؤدي الى عدم ظهور النافذة )!

الان نريد اضافة بعض التحديدات على شكل النافذة فنضع لها العنوان اولا

والصبغة له تكون بهذا الشكل

\$mw->g\_wm\_title("hello perl learners");

و لتحديد اقل حجم للنافذة نكتب هذا السطر

\$mw->g\_wm\_minsize(500, 300);

فيكون مجموع السطور في البرنامج هكذا

use Tkx;

use utf8;

my \$mw = Tkx::widget->new(".");

\$mw->g\_wm\_title("hello perl learners");

\$mw->g\_wm\_minsize(500, 300);

Tkx::MainLoop;

• اذا كنت ترغب في كتابة عنوان بالعربي للنافذة فعليك اولا ادراج مكتبة الترميز الخاصة في اعلى البرنامج وهي use utf8; عبارة

ادراج اللٌبل Label

ال تنسى انك تتعامل مع نماذج فال تستطٌع هنا الكتابة بشكل مباشر على النموذج كما تفعل مع صفحة الوٌب بل علٌك ان تضع النصوص والارقام في وعاء خاص بها وهو اما أن يكون لاصقة ليبل او مربع نص او قائمة الخ

و هنا كيفية ادر اج اللاصقة النصية label

my \$label;

\$label = \$mw->new\_label(-text=>"عرضه المطلوب النص;("

\$label->g\_pack();

السطر الاول قام بتعريف متغير خاص بالليبيل وفي السطر الثاني تم تحديد مكان ظهور الليبل وهو النافذة الحالية mw\$ وتم تحديد خاصية النص لليبل بداخل الاقواس كما ترى اعلاه ، والاحظ ان الخواص تبدأ بخط شار حة صغير بليها علامة ال يساوي والاكبر من ، والسبب ان ما تراه هو عنصر مصفوفة فيشار اليها كما تعلم بهذه الطريقة <=

السطر الاخير يقوم باظهار الليبل في المكان الذي نريده ، يعني ربما تأخر السطر الثاني وجاء في مكان اخر حيث يجب ان يظهر وفق التصميم الذي نريده ، وربما وضعناه بداخل حلقة تكرار وكلمة باك pack تعني رمز ، يعني ادفع للنافذة الليبل الذي وصفناه لك انفا ... والاقواس التي مع (دالة الباك) هي معدة لاستقبال محددات اخرى يوضحها المثال ادناه وهي المحددات التي تحدد كيفية و شكل ظهور الليبل والسطور اعلاه يمكن ان نكتبها في سطر واحد هكذا

my \$label = \$mw->new\_label(-text=>"عرضه المطلوب عرضه المطلوب عرضه المطلوب المطلوب الع $\gamma$ s pack();

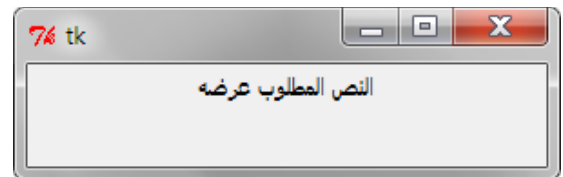

وجرب ابضا اضافة مزيد من الخصائص هكذا

my \$label = \$mw->new\_label(-text=>"عرضه المطلوب النص",

-font=>"Tahoma",

-background=>"red")->g\_pack(-side=>"left");

## ادراج حقل نص entry

الانتري هو بمثابة textbox في الفجول بيسك مثلا ويمكن ادراجه بنفس الطريقة الخاصة بالليبل هكذا

my \$textbox = \$mw->new\_entry()->g\_pack();

ولاجل تعيين قيمة للنص او التعامل من داخل الكود مع القيم التي سيقوم المستخدم لادخالها نحتاج الى انشاء متغير وتعيينه كمتغير خاص بالانترى بهذه الطريقة

#### my \$content

my \$textbox = \$mw->new entry(-textvariable=>\\$content)->g pack();

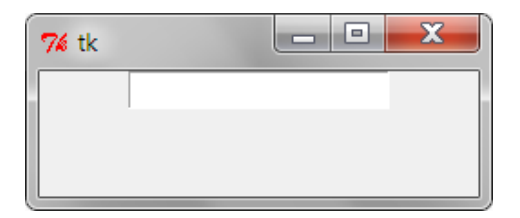

#### ادراج نص طويل text

و هو يختلف عن حقل النص اعلاه من حيث كونه اطول ويمكن ادراج اكثر من سطر فيه ويكتب هكذا

my \$longtext = \$mw->new text(-font=>"arial 14 {bold}");

```
$longtext->insert("end","Go to Sleep\n");
```
\$longtext->g pack();

حيث يقوم السطر الاول بتعريف اشارة او مقبض الى الكائن النصبي من خلال تعريف متغير بالاسم Slongtext ثم ينشيء النص في النافذة الحالية \$mw وبين الاقواس يعني له الخط الافتر اضى

السطر التالي يقوم بادراج نص اولى للمربع النص هذا

وبعد ذلك يمكن رزم الكائن لاظهاره على النموذج ، ولن يظهر مربع النص اذا قمنا بالرزم ()pack قبل ادراج النص الابتدائي ، واما اذا اردنا ان يظهر مربع النص فارغا بدون نص ابتدائي فيمكن الاستغناء عن السطر الثاني ويكون الكود بهذه الصبورة

my \$longtext = \$mw->new\_text(-font=>"arial 14 {bold}")->g pack();

الكود بهذا الشكل الاساسي سوف ينتج مربع نص يملاء جميع المتبقى من مساحة النافذة ، اما اذا اردنا تقليصه فيمكن تحديد العرض والارتفاع له محسوبا بعدد الاسطر

```
my $longtext = $mw->new text(
```
-font=>"arial 14 {bold}",

```
-width => 40, -height => 10,
```
 $\rightarrow$ g pack();

ولمربع النص الطويل هذا ايضا صفة او متغير الـ textvariable- الذي يجري من خلاله التحكم في محتوى الكائن عبر الكود ..

اذن هكذا رأينا ان الصيغة العامة لادراج كائن widget هي ان نصنع متغيرا نسند اليه مقبض هذا الكائن ونقوم بتحديد مكان الكائن ونوع الكائن ووضع الصفات له ثم الرزم الظهار الكائن على النافذة

My \$thing = \$mainwindowname->new\_widgetType->(-property=>value,..)->g\_pack();

بهذا سيظهر الكائن على النافذة او الفورم ، ولكن المتغير الخاص به سوف ينفع لاحقا في التعديل على الكائن خلال الكود وقراءة واسناد القيم له ...

زر الامر Button widget

my \$btn = \$mw->new\_button(-text=>"click me",-command=>\&dothis)->g\_pack();

هذا هو كود توليد زر الامر في لغة البيرل ، وتلاحظ وجود كلمة كوماند command– وهي خاصية من خلالها نسمي اسم الاجراء الفرعي الذي سيتم تنفيذه عند الضغط على هذا الزر ، وهنا انا اعطيت له الاسم dothis وسنكتبه ادناه

Sub dothis {mkdir "NewFolderFromPerlCode";}

وكما تلاحظ ايضا فأن اسم الاجر مسبوق بالشرطة المائلة باك سبيس \ ورمز & والشرطة المائلة هي حرف هروب بينما الـ& هي التي تجعل لغة بيرل تتعرف على كلمة dothis على انها اسم اجراء وليس نصا عاديا فقط ، على كل حال اكتبها كما هي ..

وكما ترى وتلاحظ فأن سطر الكود بداخل هذا الاجراء الفرعى سيقوم بعمل مجلد جديد بالاسم NewFolderFromPerlCode في المسار الحالي الذي يوجد فيه ملف السكربت الحالي الذي نقوم بتنفيذه.

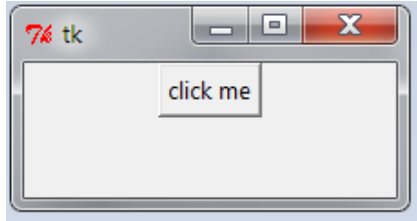

وهنالك طرٌقة اخرى لكتابة نفس الكود اعاله اقصد زر االمر+االجراء التابع له كـ بلوك واحد بهذه الصورة

my \$btn = \$mw->new\_button(-text=>"click me",-command=>sub {

mkdir "NewFolderFromPerlCode";

 $\}$ ->g pack();

اكتفى بهذا المقدار على امل انك عرفت الان كيفية ادراج الادوات ضمن النموذج وتستطيع القراءة من المصدر الرسمي <https://tkdocs.com/tutorial/index.html> الرابط هذا ًف tkx بالـ الخاص للموقع

### #Messages from perl

use Tkx;

use utf8;

my  $$mw = Tkx::widget->new(".")$ 

```
$mw->g wm minsize(400,300);
```

```
$mw->g wm maxsize(400,300);
```

```
#===================================
```

```
my $ent = $mw->new entry(-textvariable=>\frac{5}{3}msgbox)->g pack();
```

```
$mw->new button(-text=>"show box content",-command=>\&dothis)->g pack();
```

```
$mw->new_button(-text=>"show message",-command=>\&msg)->g_pack();
```
#====================================

```
Tkx::MainLoop();
```
sub dothis {

if  $(\text{Smsgbox})$ 

```
Tkx::tk messageBox(-message=>$msgbox,-title=>"hello");}
```

```
else {Tkx::tk__messageBox(-message=>"type something",-title=>"hello");}}
```

```
sub msg {Tkx::tk___messageBox(-message=>"hello again",-title=>"hello");
```

```
$mw->configure(-bg=>'#ffff00');
```
 $\}$ 

### # text-format

use Tkx;

use utf8;

```
my $mw = Tkx::widget->new(".");
```

```
my $longtext = $mw->new_text(
```

```
-font=>"Arial 16 {bold}",
```

```
 -background=>"wheat",
```

```
 -foreground=>"blue",
```
#-height=>15,

#-width=>20,

```
 -wrap=>"word",
```

```
 -selectbackground=>"blueviolet",
```
-setgrid=>true

```
 )->g_pack();
```
Tkx::MainLoop();

## # directory files

```
use Tkx;
use utf8;
my $mw = Tkx::widget->new(".");
my $itm;
my $lb = $mw->new_listbox(-selectbackground =>"blue",-borderwidth=> 3,-
listvariable=>$itm);
اكتب اسم لمجلد اخر عندك بدال من الحالً فً هذا المثال#
$dirname = "/perl";
opendir ( DIR, $dirname ) || die "Error in opening dir $dirname\n";
while( ($filename = readdir(DIR))) { $lb->insert("end", "filename : " . $filename);}
closedir(DIR);
$lb->g_pack(-fill=>"both");
Tkx::MainLoop();
```
# **# listbox + for loop + scrollbar**

use Tkx;

```
my $mw = Tkx::widget->new(".");
```

```
(S1b = \text{5}mw->new tk listbox(-height => 5))->g_grid(-column => 0, -row => 0, -sticky =>
"nwes");
```

```
(Ss = \text{Smw} >new ttk scrollbar(-command => [$lb, "yview"],
```

```
-orient => "vertical"))->g_grid(-column =>1, -row => 0, -sticky => "ns");
```

```
$lb->configure(-yscrollcommand => [$s, "set"]);
```

```
($mw->new_ttk__label(-text => "Status message here",
```

```
-anchor => "w"))->g_grid(-column => 0, -row => 1, -sticky => "we");
```

```
($mw->new_ttk_sizegrip)->g_grid(-column => 1, -row => 1, -sticky => "se");
```

```
$mw>g$ grid_columnconfigure(0, -weight => 1); $mw>g$ grid_rowconfigure(0, -weight =>
1);
```

```
for ($i=0; $i<10; $i++) {
```

```
 $lb->insert("end", "Line " . $i . " of 100");
```

```
}
```
Tkx::MainLoop();

#### # two froms

```
use Tkx;
```
use utf8;

```
my $mw = Tkx::widget->new('.');
```

```
$mw->g_wm_title("Hello, world");
```
\$mw->g\_wm\_minsize(500, 300);

```
my $btn = $mw->new_button(-text=>"open window",-command=>\&newform)->g_pack();
```

```
my $lbltxt = $mw->new_label(-text=>"Enter name :")->g_pack(-anchor=>"nw",-side=>"left");
```

```
my $txt = $mw->new_entry()->g_pack(-anchor=>"nw",-side=>"left");
```

```
my $lbltxt2 = $mw->new_label(-text=>"Enter school name :")->g_pack(-anchor=>"nw");
```

```
my $txt2 = $mw->new_entry()->g_pack(-anchor=>"nw",-side=>"left");
```
Tkx::MainLoop;

```
#-------------------
```
sub newform {

```
$w = $mw->new_toplevel;
```
\$w->g\_wm\_title("Hello, again");

\$w->g\_wm\_minsize(200, 300);

```
my $btn = $w->new_button(-text=>"hello??",-command=>\&hello)->g_pack();
```
my \$lbl = \$w->new\_label(

```
,"اهلا بك في النموذج الاخر "<=text-
```

```
-font=>"Tahoma 12 {bold}",
```

```
-relief=>"ridge",
```

```
-bg=>"gold")->g_pack(-side=>"top",-fill=>"both"); }
```
#------------------

sub hello { \$w->g\_wm\_title("Yes Hello, again"); }

# more formats

use strict;

use Tkx;

use utf8;

my \$mw = Tkx::widget->new('.');

\$mw->g\_wm\_title("Hello, world");

\$mw->g\_wm\_minsize(500, 300);

;"نص بداخل الصندوق" = content\$ my

my  $$Ibl = $mw$ ->new\_label(

,"اول واجهة ببدو الامر سهلا جدا"<=text-

```
-font=>"Tahoma 12 {bold}",-relief=>"ridge",-bg=>"gold")->g_pack(-side=>"top",-fill=>"both");
```

```
my $ent = $mw->new_entry(-textvariable=>\$content,-font=>"Tahoma",-borderwidth => 2,-
relief=>"raised")->g_pack(-side=>"top");
```

```
my $btn2 = $mw->new_button(-text=>"exit",-command=>sub{$mw->g_destroy();})->g_pack();
```
my \$chkvar="on";

```
my $chkbtn = $mw->new_checkbutton(-text=>"male",-variable=>\$chkvar)->g_pack();
```
my \$rdbtn = \$mw->new\_radiobutton(-text=>"ready",-variable=>\\$chkvar)->g\_pack();

```
my $skl = $mw->new_scale(-from=>1,-to=>50,-orient=>"horizontal",-label=>"الحرارة درجة("-
>g_pack(-fill=>"x",-expand=>1);
```

```
#my $txt = $mw->new_text(-font=>"Arial",-background => "teal",)->g_pack(-pady=>12);
```

```
Tkx::MainLoop();
```
## # dialogs

use strict;

use Tkx;

use utf8;

```
my $mw = Tkx::widget->new('.');
```

```
$mw->g_wm_title("Hello, world");
```
\$mw->g\_wm\_minsize(500, 300);

my \$content;

```
my $ent = $mw->new_entry(-textvariable=>\$content,-font=>"Tahoma",-borderwidth => 3)->g_pack();
```

```
my $opn = $mw->new_button(-text=>"open file",-command=>sub {
```

```
my $filename = Tkx::tk___getOpenFile();
```
\$content = \$filename;

 $\}$ ->g pack(-side=>"left");

```
my $opn = $mw->new_button(-text=>"save as",-command=>sub {
```

```
my $filename = Tkx::tk___getSaveFile();
```
\$content = \$filename;

 $\}$ ->g\_pack(-side=>"left");

#------------------------------------------

```
my $dirbtn= $mw->new_button(-text=>"directory",-command=>sub {
```
my \$dirname = Tkx::tk\_\_\_chooseDirectory();

\$content = \$dirname ;

 $\}$ ->g\_pack(-side=>"left");

#------------------------------------------

my \$opn = \$mw->new\_button(-text=>"colors",-command=>sub {

my \$color = Tkx::tk chooseColor(-initialcolor => "#ff0000");

\$mw->configure(-background=>\$color);

```
})->g_pack(-side=>"left");
```
Tkx::MainLoop();

#### # run a program

```
use Tkx;
```

```
my $mw = Tkx::widget->new(".");
```
\$mw->g wm title("Hello, run a program from here");

```
$mw->g_wm_minsize(300, 200);
```

```
my $bt = $mw->new button(-text=>"click me",-command=>sub {exec "calc.exe";})->g pack();
```

```
Tkx::MainLoop();
```
# open text file

في هذا المثال عليك توفير ملف نصبي بجوار البرنامج وبالاسم file.txt

use strict;

use Tkx;

use utf8:

```
my $mw = Tkx::widget->new(".");
```
\$mw->g wm title("titlo capes");

```
$mw->g_wm_geometry("1000x600-200+10");
```

```
my $longtext = $mw->new text(-font=>"arial 14 {bold}");
```

```
open(DATA, "<file.txt") or die "Couldn't open file file.txt, $!";
```
while(<DATA>) {

```
$longtext->m insert('end', "$ ");
```

```
\}
```

```
$longtext->g pack();
```
Tkx::MainLoop();

واخر دعوانا ان الحمد لله رب العالمين

اسماعيل خليل ابو باسل ......... البصر ة ٢-٦-١٨ ٢٠

abubasil70@gmail.com